# CO goskills **Photoshop - Advanced**

GoSkills online course syllabus

Thursday, December 26, 2024

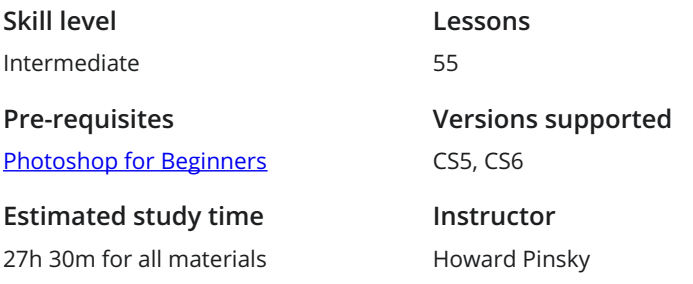

**Accredited by** CPD **Video duration**

5h 17m

# Advanced Photo Editing

Turn a Photo into a Sketch<br>
With just a few layers styles and filters you<br>
on video. With just a few layers styles and filters you can turn a photo into a sketch and even use the same style

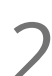

Create a Pumpkin Face<br>
2 Great technique for combining different images together for stunning results.

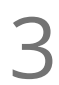

### Time Lapse Part 1

This is part one of a two part tutorial that sets up an animated time lapse look. It is a useful tutorial on the **thasks of manipulating multiple image size and placement.**<br>This is part one of a two part tutorial that sets u<br>tasks of manipulating multiple image size and placement.

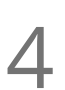

### Time Lapse Part 2

In combination with part 1 of this tutorial and a flower with the background removed. Learn how to set **key frame Lapse Part 2**<br>In combination with part 1 of this tutorial and a flow<br>key frames for movement and color adjustments.

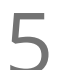

Photographic Fireworks<br>5 Good for compositing tasks, and adding elements like reflections.

32-Bit HDR Images<br>Combine a series of images into a single High Dynamic Range image using Lightroom and Photoshop

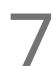

**Porcelain Doll Effect**<br>
Isolate facial features and adjus<br>
mouth. Isolate facial features and adjust skin tones. Adjust size and placement of features like eyes, nose and

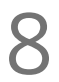

# Camera Shake Reduction<br>Useful tips for reducing that camera shake blur.

# 9

### Camera Raw Filter

Raw filters essentially treat your image like a negative rather than a finished product. Raw filter in Photoshop offer an extended range of color adjustments to even regular non-raw images and has the added advantage of editing the photo in only one window (and no stacked Adjustment Layers).

Interweaving Effect<br>Learn how to create and save your own patterns, and then apply them to images in interesting ways.

# Animation and Video

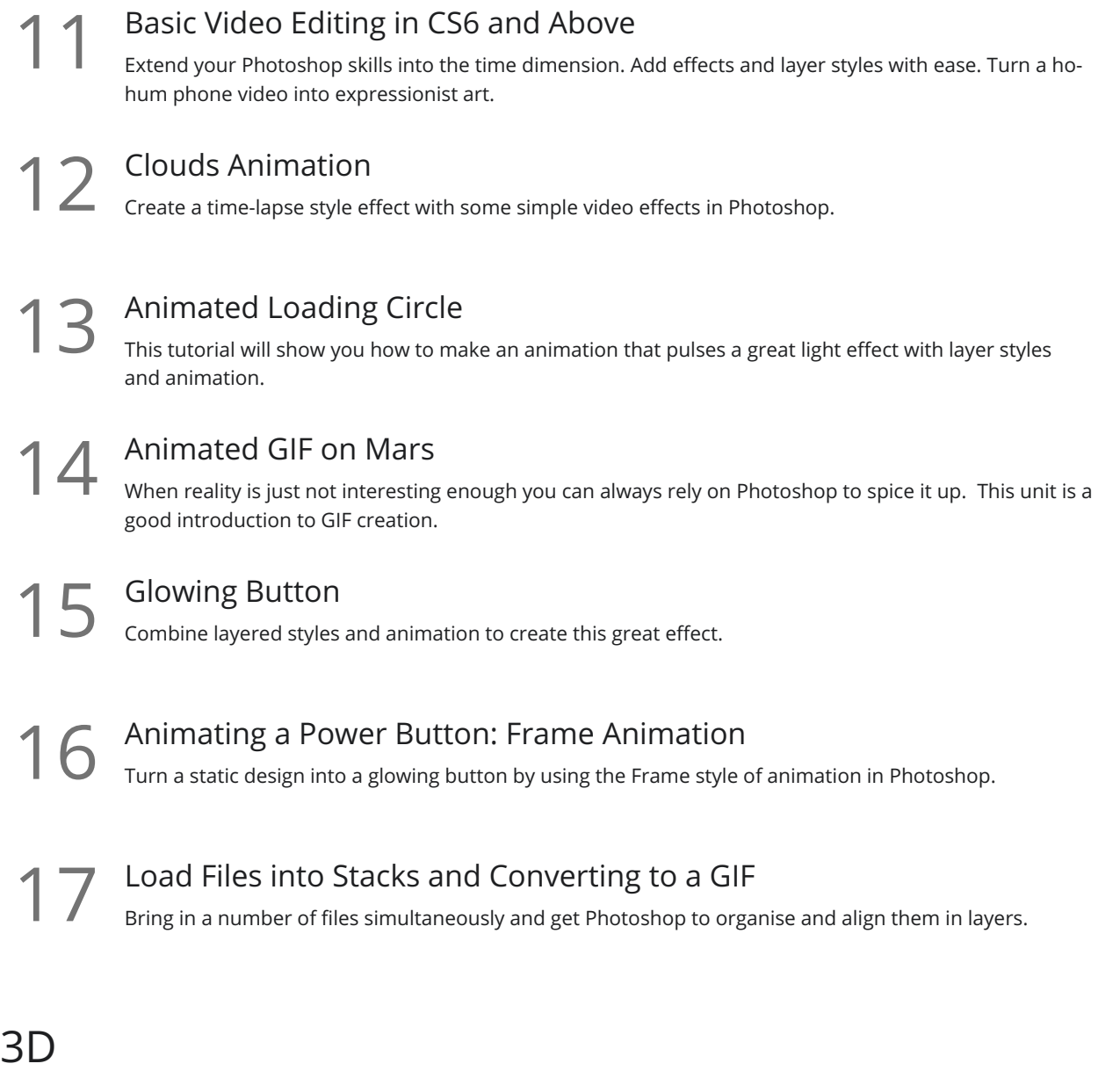

### 3D Text Intro

Turning your text into a 3D object opens up lot of interesting possibilities. Control textures, deform shapes, and add lights and shadows to your text in realistic ways.

Chrome Text<br>
Explore Photoshop's (CS6 and above) 3D text generator.

Bubbly Text<br>20 Create inflatable text with the 3D properties in Photoshop.

### Long Shadow Effect

The long shadow is a clean design look that can be created a few different ways in Photoshop; here we **21** Long Shadow Effect<br>The long shadow is a clean design look<br>achieve the look by using 3D objects.

### Importing 3D Models

Importing a 3D model into a 2D background can be tricky, but with a few simple steps you will be able to blend lots of design elements like lighting, position, color tone, and texture. 22

Image Based Lights 23 Images with Image Based Lights.<br>23 Improve the realistic look to your 3D images with Image Based Lights.

Create a 3D Pool Ball

Create and add 3D objects to an existing photograph with this tutorial. Create a new texture, add lights 24 Create a 3D Pool Ball<br>Create and add 3D objects to an existing and composite it in an existing photo.

**25** TRON Legacy Text Effect<br>This tutorial will teach you how to cre<br>as well. This tutorial will teach you how to create 3D text, edit many useful features and then add 2D elements

# Tips and Tricks

### Missing Filters

The more up to date versions of Photoshop have tucked away some of the rarer filter effects. Find out **26** Missing Filters<br>The more up to date versions of Photos<br>how to drill down into the filter gallery.

Adaptive Wide Angle<br>27 Straighten out those distorted images with this very clever Photoshop Feature.

Working with Kuler 28 The Supersion of Norking Supersions a breeze.<br>28 The Kuler extension for Photoshop makes finding great color combinations a breeze.

### Color Coding Layers

Organise your complex Photoshop projects with this simple tool. Particularly useful for template **29** Color Coding Layers<br>
organise your complex Photoshop projects with<br>
projects that you will be coming back to again.

# 10 Just Do It (JDI) Tips<br>30 little Photoshop productivity tips.

Hiding Menu Items<br>Clean up your menu interface.

# Interface and Performance Improvements<br>Improve your familiarity of Photoshop with this list of interface tips and tricks.

# Text Effects

- Fireworks Text Effect<br>33 Transform text into a path and apply a brush present to a path.
- Hairy Text Effect<br>34 Give text a furry feel within a few easy steps.
- Beer Text Effect<br>35 Add a frothy amber liquid appeal to your text.
	- Wood Engraved Text Effect<br>36 Add text or a logo and create a great wood texture effect.
- **Graffiti Text Effect**<br>In this tutorial Howard will in<br>
'making text bumpy'. In this tutorial Howard will introduce you to Displacement Mapping, which is a fancy way of saying
- Battlefield 3 Text Effect<br>38 The video game is such a classic that of course you need to make text look like it.

## Power User

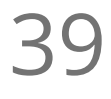

**39** Refine Edge Tool<br>Refine the edge of a select<br>the photo. Refine the edge of a selection so that fine strands of hair can be included with the person or animal in

### Copy CSS

Let Photoshop do your geek work for you with this simple but powerful method for converting **40** COPY CSS<br>Let Photoshop do your geek work for you w<br>Photoshop designs to flexible web formats.

Tool Recording within Actions<br>Record repetitive edits so that you can save time.

Clone Source Panel<br>A few more tips for using the clone source tools on Photoshop.

The Swatch Panel Advanced<br>Grab a color scheme from a web pages CSS data.

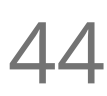

Transforming Selections<br>Transforming the size and shape of a selection masks from within the mask mode.

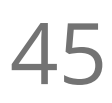

Conditional Actions<br> **Analysis Delve into Photoshop's one button solution to repetitive editing tasks.** 

Generator<br>This is an advanced technique for those who want to design their web pages primarily in Photoshop.

# Design

iOS Icon Design<br>Design an app icon for IOS or Android.

Create a 3D Switch Icon With the principles of this design you can create all sorts of switches, toggles and doorways. This is a good tutorial for learning how to stack and transform layers. Create a Space Scene<br>
Make stars and planets to design your own Solar System in the Cosmos.

50 Create the Minecraft Icon<br>
Get that pixelated look into your image<br>
cube shape. Get that pixelated look into your image editing, or use the basics of this lesson to apply 2D images to a

Minecraft Skin<br>This technique is good for adjusting images at the pixel level.

# Lightroom

Lightroom Smart Previews<br>Work with files in an offline mode.

**53** Lightroom Upright<br>
This is a onestep solution in I<br>
Photoshop for a simple edit. This is a onestep solution in Lightroom for straightening up photos, and saving the need to take it into

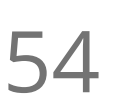

Lightroom Radial Filter<br>54 Use the radial filter to add quick vignettes and style touches directly in Lightroom.

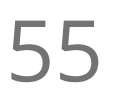

Lightroom Healing Brush 55 Lightroom has <sup>a</sup> few ways to repair spots and blemishes in photos, explore them here.

**Go to [GoSkills.com](https://www.goskills.com/Course/Photoshop-Advanced)**